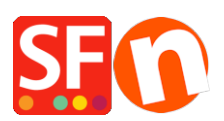

[Wissensdatenbank](https://shopfactory.deskpro.com/de/kb) > [Apps und SF-Cloud Dienstleistungen](https://shopfactory.deskpro.com/de/kb/apps-shopfactory-cloud) > [Aktivieren des "SSL-Zertifikats"](https://shopfactory.deskpro.com/de/kb/articles/enabling-ssl-certificate-in-your-shopfactory-hosting-account) [in Ihrem ShopFactory Hosting-Konto](https://shopfactory.deskpro.com/de/kb/articles/enabling-ssl-certificate-in-your-shopfactory-hosting-account)

# Aktivieren des "SSL-Zertifikats" in Ihrem ShopFactory Hosting-Konto

Merliza N. - 2021-12-08 - [Apps und SF-Cloud Dienstleistungen](https://shopfactory.deskpro.com/de/kb/apps-shopfactory-cloud)

Steigern Sie den Umsatz auf Ihrer ShopFactory-Website mit https-Verschlüsselung (SSL)

Gilt nur, wenn Sie Ihre Website bei ShopFactory hosten.

Google möchte, dass Website-Besitzer ihre Websites mit https verschlüsseln, bevor sie sie an Website-Besucher ausliefern.

Um dies zu erreichen, hat Google vor einigen Jahren SSL als Ranking-Faktor in die Suchmaschine aufgenommen.

Seitdem haben viele Websites die SSL-Verschlüsselung eingeführt, um nicht nur die Sicherheit ihrer Website zu gewährleisten, sondern auch um ein besseres Ranking zu erreichen.

Sie können dies erkennen, wenn Sie eine Website besuchen, da die URL mit https beginnt und die Browser normalerweise ein sicheres Vorhängeschloss anzeigen, um zu zeigen, dass der Besuch der Website sicher ist.

SSL spielt jedoch eine viel größere Rolle, wenn es darum geht, Ihre Umsätze zu steigern.

Das liegt daran, dass sich Kunden auf einer mit SSL gesicherten Website sicherer fühlen.

Und diese Sicherheit führt zu einer höheren Bereitschaft, bei Ihnen zu kaufen.

### SSL für ShopFactory-Shops

Wenn Sie das kostenlose ShopFactory-Hosting mit einer kostenlosen ShopFactory-Website-Adresse nutzen, ist https in Ihrem Shop bereits aktiviert.

Wenn Sie jedoch Ihren eigenen Domainnamen verwenden, wenn Sie bei uns hosten, benötigen Sie diese APP, um Ihrer Website eine SSL-Verschlüsselung hinzuzufügen.

Ihr eigener Domain-Name verleiht Ihnen eine viel professionellere Internetpräsenz und ermöglicht es Ihnen auch, zu einem anderen Hosting-Service zu wechseln, wenn Sie dies wünschen.

SSL-Sicherheit lässt Sie noch besser aussehen und hat viele weitere Vorteile für Ihre Kunden.

- Kunden fühlen sich beim Kauf auf einer verschlüsselten Website sicherer
- HTTPS verifiziert, dass die Website der Server ist, mit dem sie kommunizieren soll
- HTTPS verhindert Manipulationen durch Dritte
- HTTPS stoppt Man-in-the-middle-Angriffe, um Ihre Website für Besucher sicherer zu machen
- HTTPS verschlüsselt die gesamte Kommunikation, einschließlich URLs

Wenn Sie die Santu-Kasse direkt in Ihre Website integriert haben, ist die Verwendung eines eigenen SSL-Zertifikats auch dann wichtig, wenn Sie Ihren eigenen Domainnamen verwenden. Der Grund dafür ist, dass Kunden nicht sehen können, dass Ihre Kasse sicher ist, da sie die Internetadresse der Santu-Kasse nicht sehen können.

Und wenn sie das https nicht sehen können, dann wissen sie nicht, dass die Kasse sicher ist.

## **Sollten Sie SSL einsetzen, um Ihr Suchmaschinen-Ranking zu verbessern?**

SSL ist einer von über 200 Ranking-Faktoren. Wie stark es sich auf Ihr Suchmaschinenranking auswirkt, ist nicht klar.

In einigen Studien wird sogar behauptet, dass die Auswirkungen so gering sind, dass sie nicht festgestellt werden können.

Wenn Sie also dafür sorgen wollen, dass sich Ihre Kunden sicher fühlen, um Ihren Umsatz zu steigern, sollten Sie diese App kaufen.

Wenn Sie jedoch mehr Besucher auf Ihre Website bringen wollen, um die Platzierung in den Suchmaschinen zu verbessern, dann ist unsere SEO APP die bessere Wahl.

### **Aktivieren des "SSL-Zertifikats" in Ihrem ShopFactory Hosting-Konto**

## **1. Kaufen Sie das SSL-Zertifikat über unseren Apps Service**

- Öffnen Sie Ihren Shop in ShopFactory 14

- Klicken Sie im linken Menü auf die Seite ShopFactory Central- Klicken Sie in der rechten Spalte auf die Schaltfläche "App Store", um sich mit der SF Cloud Backend-Schnittstelle zu verbinden.

- Wählen Sie "SSL-Zertifikat für ShopFactory Hosting". <https://app.santu.com/buynow/plan/addservice/id/sslcert>

- Klicken Sie auf die Schaltfläche "App hinzufügen".

- Diese App wird in Ihrem ShopFactory-Konto aktiviert.

(Hinweis: Wenn Ihr aktueller ShopFactory-Tarif die Zahlungsoption "Auf Rechnung zahlen" verwendet, erhalten Sie dafür eine separate Rechnung. Wir werden dann die App in Ihrem Konto aktivieren, sobald die Zahlung eingegangen ist).

2. Sobald Sie die App-Bestellung aufgegeben haben, teilen Sie dem ShopFactory-Support mit, dass Sie das SSL-Zertifikat erworben haben, damit wir es in Ihrem SF-Hosting-Konto installieren können.

Alternativ können Sie ein Support-Ticket über die ShopFactory-Benutzeroberfläche einreichen -> klicken Sie auf das Menü HILFE -> Support -> ShopFactory Support -> ein neues Ticket einreichen.